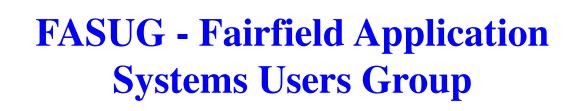

## Openi – Exploring Open Source Solutions on IBM i

Erwin Earley

(erwin.earley@roguewave.com)

Sr. Solutions Consultant

@erwinephp @RougeWaveInc @Zend

Innovate with Confidence

## About Me

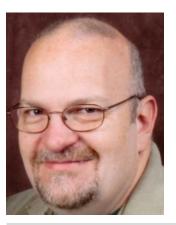

### Open Source Software (OSS) Background

- Test team lead for original enablement of Linux on AS/400 in 2001
- Linux instructor as Adjunct Professor for University of MN in early 2000s
- RHCE certified
- LPIC level 1 & 2 certified
- Mirantis Openstack Professional certification
- Headed up OSS center of competency for the iSeries Technology Center (precursor to IBM Lab Services)
- Lead consultant on OSS team in IBM Lab Services

- 39 Years in the Industry
- Worked with multiple of \*NIX variants including AT&T System V Release 3, DGUX, SUN/OS, Linux...
- Worked with many different hardware platforms including PDP 11/70, AT&T 3B2/400, MainFrame, AS/400, PC/XT, PC/AT,...
- Started out in development including Model 204, PL/1, Pascal, C
- Also worked with Database, Quality Assurance, Technical Sales Support, Customer Enablement
- IBM technical advocate for initial roll-out of PHP enablement on IBM i
- Still working on wife 1.0
- Have 3 Children
  - 2 Married Sons
    - 1 Daughter never getting married!

Newest Edition to the team!!

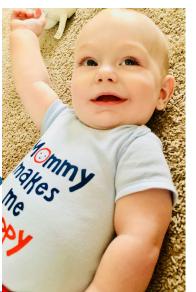

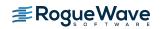

## Agenda

- OSS Background
- Open Source Programming Languages
- IBM i Open Source Technologies Licensed Program (5733-OPS)
- IBM RPM Pile (beta)
- A Couple Quick Examples
  - bash
  - git

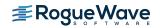

## **OSS Background**

## Open Source Solutions on IBM i

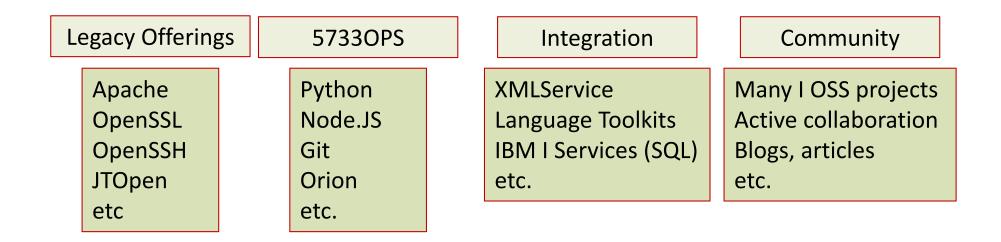

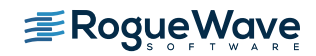

## Is Open Source Strategic

"...the real story is in the adoption of additional development languages, especially open source tools. Nearly 75% of survey respondents are using open source development tools on IBM i."

What open source development tools are you using for IBM i apps? Check all that apply.

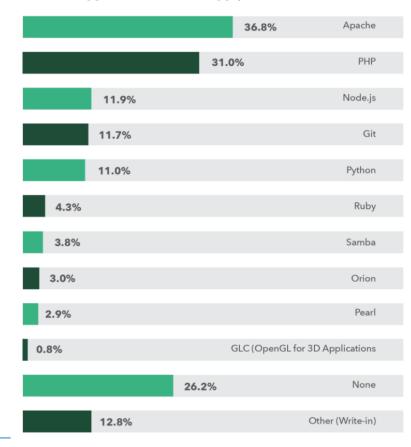

https://www.helpsystems.com/resources/guides/ ibm-i-marketplace-survey-results

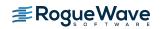

# Open Source Solutions address many of the top concerns of IBM i shops

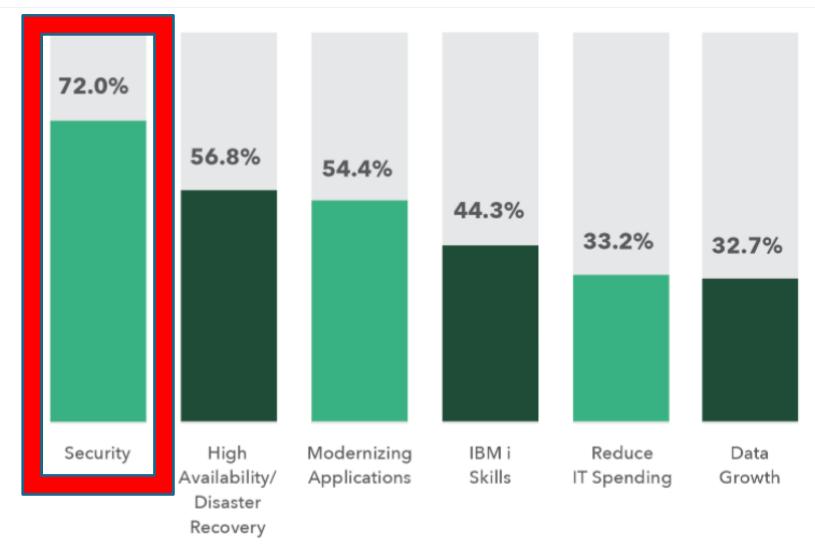

https://www.helpsystems.com/resources/guides/ibm-i-marketplace-survey-results

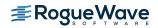

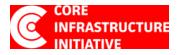

## Core Infrastructure Initiative (CII)

A project managed by The Linux Foundation whose intent is to enable technology companies, stake holders, and developers to collaboratively identify, fund and improve the security of critical open source project.

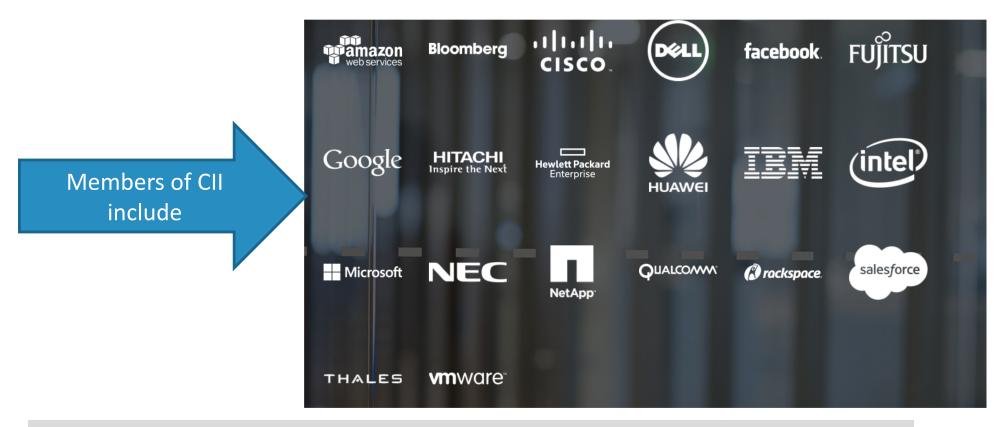

https://www.coreinfrastructure.org/

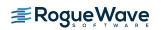

## Open Source vs. Closed Source (proprietary)

| Open Source                                                                                                    | Closed Source/Proprietary                                                |
|----------------------------------------------------------------------------------------------------|--------------------------------------------------------------------------|
| Malicious people have easy/ready access to source code                                                                    | Malicious people can't see source code but<br>can still reverse engineer |
| Funded by a community, coalition, or foundation                                                                           | Funded by the owner                                                      |
| Zero to many developers                                                                                                   | Traditional development team                                             |
| Code quality can be verified – peer review                                                                                | Code quality assured by owner – typically internal review                |
| Anyone can fix defects                                                                                                    | Owner fixes defects                                                      |
| Community maintains update schedule                                                                                       | Owner maintains update                                                   |
| Testing community driven including<br>"bounty hunters"                                                                    | Owner-staffed test team                                                  |
| Generally quick to adopt new protocols.<br>[OpenSSL support for TLSv1.3 since April 5]<br>[NSS support since before then] | Requirements submitted to product owner for new protocols.               |

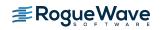

# Open Source Solutions address many of the top concerns of IBM i shops

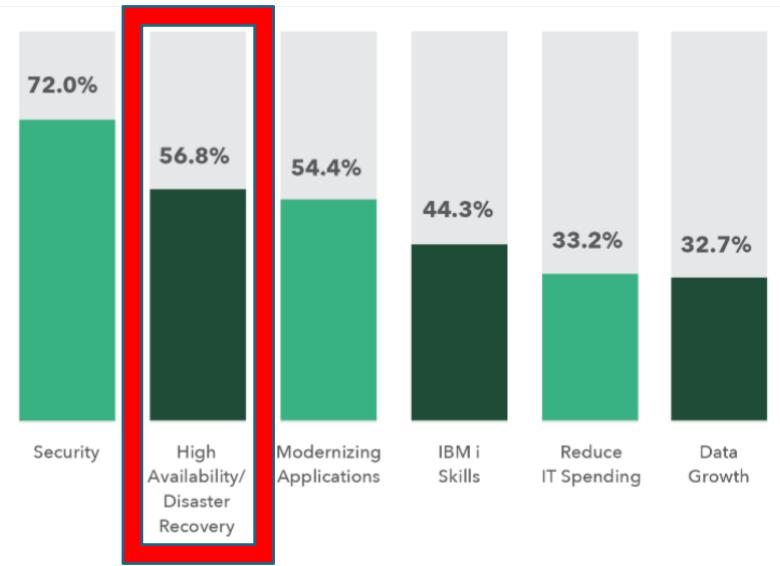

https://www.helpsystems.com/resources/guides/ibm-i-marketplace-survey-results

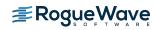

## Better availability through load balancing

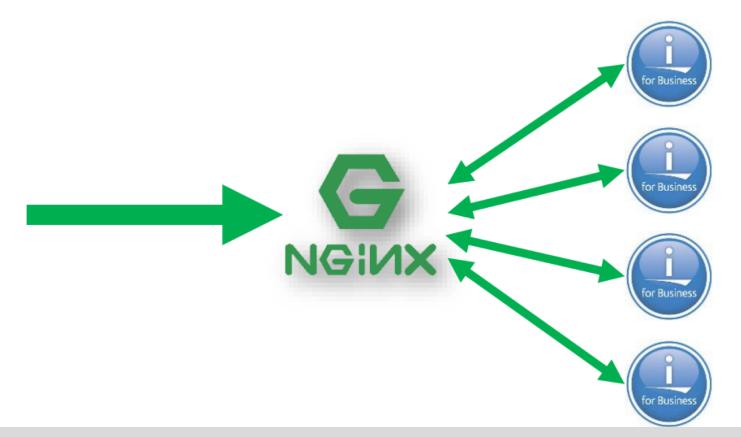

NGINX is an open source package that supports functions such as web serving, reverse proxy, caching, load balancing, media streaming and more.

And YES, NGINX runs on IBM i!

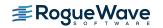

# Open Source Solutions address many of the top concerns of IBM i shops

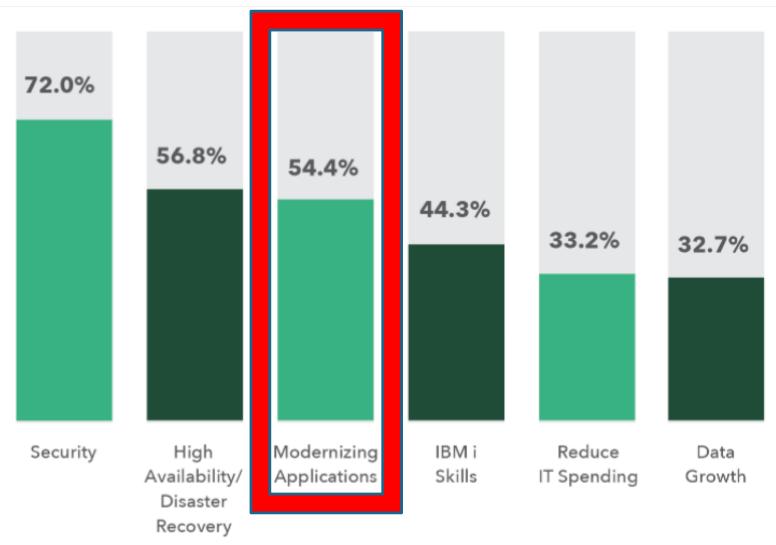

https://www.helpsystems.com/resources/guides/ibm-i-marketplace-survey-results

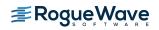

# IBM addresses modernization with every new version

- FastCGI
  - Allows fast connection from HTTP server to backend
     PASE environment
  - Instrumental in PHP performance
- ILE Object Toolkit
  - Allows connects from various languages (PHP, Python, perl, ruby, etc) to ILE objects and IBM I native artifacts
- <u>SQL Connector</u>
  - Easily integrated way to transfer data to and from DBF2 for i leveraging SQL.

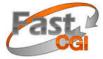

| XML input                                           |                       | IBMj                    |
|-----------------------------------------------------|-----------------------|-------------------------|
| <ul> <li>Windows / Linux<br/>Mac / IBM i</li> </ul> | →XML                  | XMLSERVICE              |
| Cloud                                               | <myscript></myscript> | DB2                     |
| PHP, Ruby, RPG,                                     | <pgm></pgm>           | PGM<br>SRVPGM           |
| Java, Javascript,<br>HTML form,                     | <cmd></cmd>           | PASE<br>System API      |
| DB2                                                 | <sh></sh>             | User Space<br>WRKACTJOB |
| REST                                                | <sql></sql>           | (most anything)         |
| GET/POST                                            |                       |                         |
|                                                     |                       | XML Output 🔶            |
| •                                                   |                       |                         |

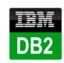

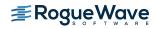

## The Web is driven by Open Source

- Languages
  - PHP
  - Python
  - Ruby
  - Javascript
- Packages
  - JSON / XML
  - Swagger API framework
  - SOAP libraries
  - Web frameworks

- Application Framework/Servers
  - Apache Tomcat / TomEE
  - Jboss EAP
  - Greenfish
  - Rails
  - Epxress.js
  - Salis.js
  - Django
  - Bottle
  - Flask
- HTTP Servers
  - Apache HTTP Server
  - nginx
  - Eclipse Jetty

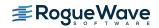

## DB2 Storage Engine for MySQL and MariaDB

- Supports open source applications (i.e., LAMP-based) while simplifying data management
  - Applications written to MySQL or MariaDB can store their data in DB2 without any code change
  - One database to manage, backup, and protect
  - RPG applications, DB2 Web Query have access to MySQL/MariaDB generated data.
- PHP, Apache, and MySQL/MariaDB enable 1000s of applications on IBM I including:
  - CRM, ecommerce, Portals, Wikis, blogs, etc

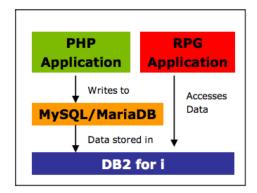

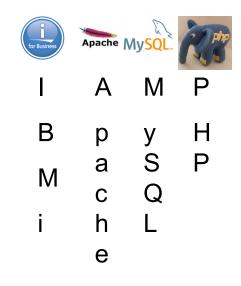

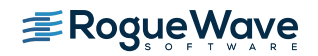

## IBM i – enabled for Open Source Solutions

- IBM i runs many of the industry standard technologies, such as PHP, Apache, and MySQL/MariaDB that enables web solutions like Jenkins and Wordpress to be run natively on the platform
- These applications can be easily deployed and leveraged

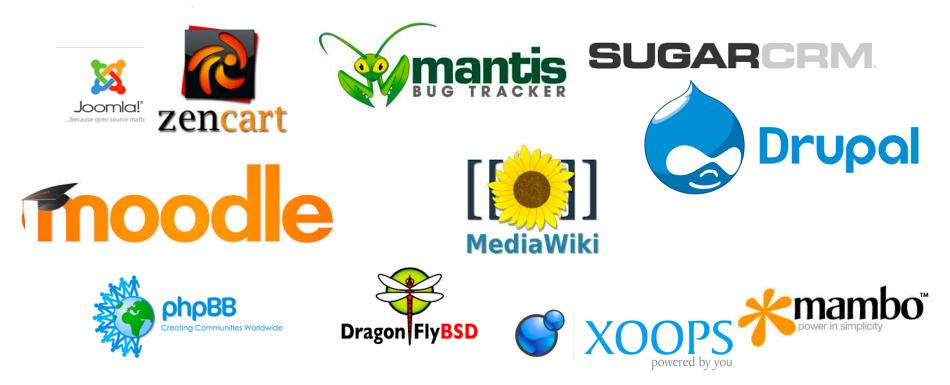

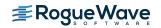

# Open Source Solutions address many of the top concerns of IBM i shops

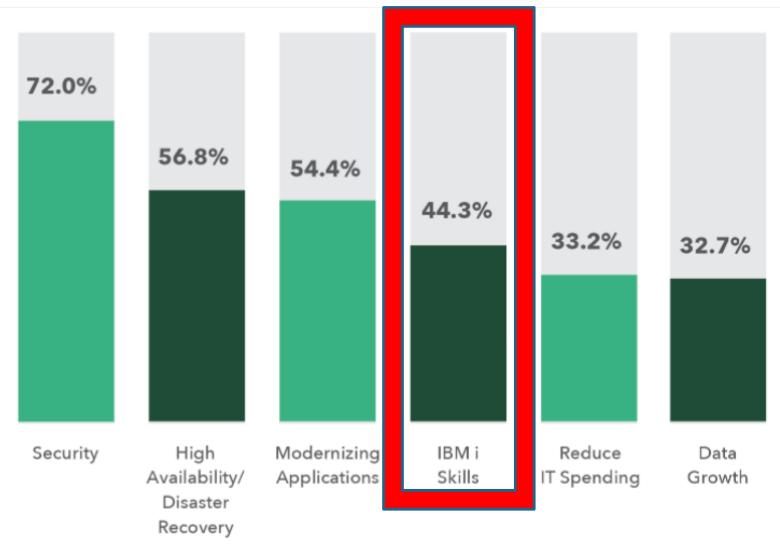

https://www.helpsystems.com/resources/guides/ibm-i-marketplace-survey-results

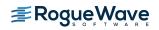

## Open Source Skills in High Demand

- The Open Source skills are the skills being sought after
  - Universities and trade schools offer wide-range of open-source related courses

| 1       1       Java       14.941%       -1.44%         2       2       C       12.760%       +5.02%         3       3       C++       6.452%       +1.27%         4       5       Python       5.869%       +1.95%         5       4       C#       5.067%       +0.66%         6       6       Visual Basic .NET       4.085%       +0.91%         7       7       PHP       4.010%       +1.25%         8       JavaScript       3.916%       +1.25%         9       12       Ruby       2.744%       +0.49%         10       -       SQL       2.686%       +2.69% | Mar 2018 | Mar 2017 | Change   | Programming Language | Ratings | Change |
|----------------------------------------------------------------------------------------------------|----------|----------|----------|----------------------|---------|--------|
| 3       3       C++       6.452%       +1.27%         4       5       Python       5.869%       +1.95%         5       4       C#       5.067%       +0.66%         6       6       Visual Basic .NET       4.085%       +0.91%         7       7       PHP       4.010%       +1.00%         8       8       JavaScript       3.916%       +1.25%         9       12       Ruby       2.744%       +0.49%         10       -       SQL       2.686%       +2.69%                                                                                                    | 1        | 1        |          | Java                 | 14.941% | -1.44% |
| 4       5       Python       5.869%       +1.95%         5       4       C#       5.067%       +0.66%         6       6       Visual Basic .NET       4.085%       +0.91%         7       7       PHP       4.010%       +1.00%         8       3.916%       +1.25%         9       12       Ruby       2.744%       +0.49%         10       -       SQL       2.686%       +2.69%                                                                                                    | 2        | 2        |          | С                    | 12.760% | +5.02% |
| 5       4       C#       5.067%       +0.66%         6       6       Visual Basic .NET       4.085%       +0.91%         7       7       PHP       4.010%       +1.00%         8       8       JavaScript       3.916%       +1.25%         9       12       Ruby       2.744%       +0.49%         10       -       SQL       2.686%       +2.69%                                                                                                    | 3        | 3        |          | C++                  | 6.452%  | +1.27% |
| 6       Visual Basic .NET       4.085%       +0.91%         7       7       PHP       4.010%       +1.00%         8       JavaScript       3.916%       +1.25%         9       12<                                                                                                    | 4        | 5        | ^        | Python               | 5.869%  | +1.95% |
| 7       7       PHP       4.010%       +1.00%         8       8       JavaScript       3.916%       +1.25%         9       12       Ruby       2.744%       +0.49%         10       -       \$QL       2.686%       +2.69%                                                                                                    | 5        | 4        | <b>~</b> | C#                   | 5.067%  | +0.66% |
| 8         8         JavaScript         3.916%         +1.25%           9         12         N         Ruby         2.744%         +0.49%           10         -         SQL         2.686%         +2.69%                                                                                                    | 6        | 6        |          | Visual Basic .NET    | 4.085%  | +0.91% |
| 9       12       Ruby       2.744%       +0.49%         10       -       \$\$<                                                                                                    | 7        | 7        |          | PHP                  | 4.010%  | +1.00% |
| 10 - SQL 2.686% +2.69%                                                                                                    | 8        | 8        |          | JavaScript           | 3.916%  | +1.25% |
|                                                                                                    | 9        | 12       | ^        | Ruby                 | 2.744%  | +0.49% |
| 11 11 Perl 2.233% -0.03%                                                                                                    | 10       | -        | *        | SQL                  | 2.686%  | +2.69% |
|                                                                                                    | 11       | 11       |          | Perl                 | 2.233%  | -0.03% |

https://www.tiobe.com/tiobe-index/

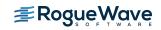

## Skills

- Acquisition
  - Easy to find developers to write applications on your IBM I

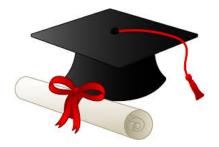

- Utilization
  - Open Source technologies/languages provide opportunity for current staff to learn new skills

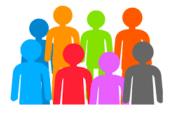

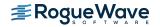

# Open Source Solutions address many of the top concerns of IBM i shops

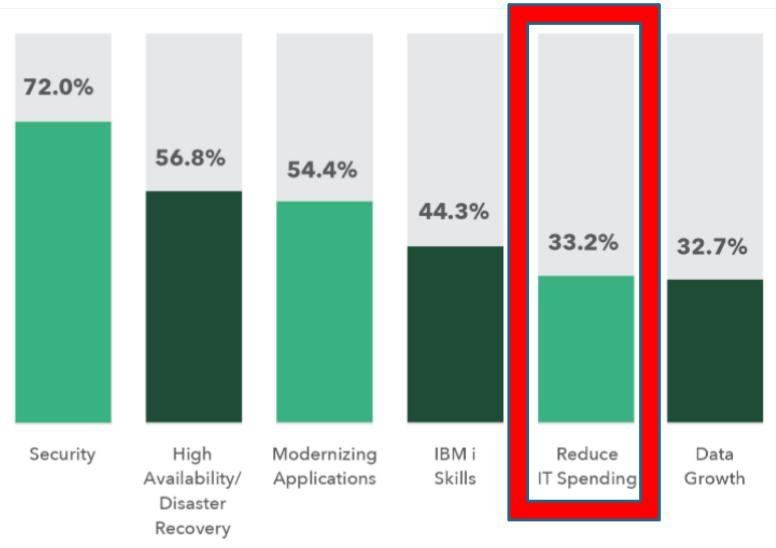

https://www.helpsystems.com/resources/guides/ibm-i-marketplace-survey-results

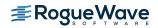

**Open Source Free?** 

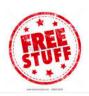

- Sort of, but... consider
  - The "glue" required to integrate various technologies together
  - -OSS licensing not all are created equal
  - -Staying current
  - -Getting support

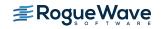

## Leverage the Community!

Node Package Manager

 (npm) – package manager
 for Javascript (considered
 the world's largest
 repository of packages

### 650,000 packages

#### \$ npm install jshint jshint@2.5.11 node\_modules/jshint — strip-json-comments@1.0.2 underscore@1.6.0 exit@0.1.2 console-browserify@1.1.0 (date-now@0.1.4) minimatch@1.0.0 (sigmund@1.0.0, lru-cache@2.5.0) — shelljs@0.3.0 — cli@0.6.5 (glob@3.2.11) └── htmlparser2@3.8.2 (domelementtype@1.1.3, domutils@1.5.0, entities@1.0.0, domhandler@2.3.0, readable-stream@1.1.13) \$ ls node modules/ ishint \$ ls node modules/jshint/ README.md bin data dist node modules package.json src \$ ls node modules/jshint/node modules/ cli exit minimatch strip-json-comments console-browserify htmlparser2 shellis underscore

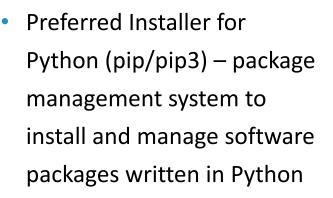

### 125,000 packages

```
$ pip install xlswriter
Downloading/unpacking xlswriter
Downloading Xlswriter-0.7.3-py2..
Installing collected pacakges:
xlswriter
Successfully installed xlswriter
Cleanup up...
$
```

 Yellowdog Updater, Modified (yum) – package management system to install/manage RPM packages

| # yum list packages                                                                                          |
|----------------------------------------------------------------------------------------------------|
| ibm<br>  1.5 kB 00:00                                                                                        |
| ibm/primary                                                                                                  |
| 86 kB 00:00<br>ibm                                                                                           |
| 223/223                                                                                                    |
| Error: No matching Packages to list<br>bash-4.4# yum list available<br>Available Packages<br>autoconf.noarch |
| 2.69-1 ibm<br>automake.noarch                                                                                |
| 1.15-1 ibm<br>bison.ppc64                                                                                    |
| 3.0.4-1 ibm                                                                                                  |
| bzip2.ppc64<br>1.0.6-5 ibm                                                                                   |
|                                                                                                    |

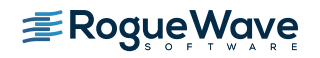

## Language toolkits (all open source)

- Node.JS itoolkit
  - https://bitbucket.org/litmis/nodejs-itoolkit
- Python itoolkit-lite
  - http://yips.idevcloud.com/wiki/index.php/XMLSERVICE/Python
  - https://bitbucket.org/litmis/python-itoolkit
- PHP Toolkit for IBM i
  - http://files.zend.com/help/Zend-Server-IBMi/content/php\_toolkit\_xml\_service\_functions.htm
  - http://www.seidengroup.com/toolkit/
- Ruby itoolkit
  - https://bitbucket.org/litmis/ruby-itoolkit
- Swift
  - https://bitbucket.org/litmis/swift-itoolkit

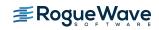

# Open Source Solutions address many of the top concerns of IBM i shops

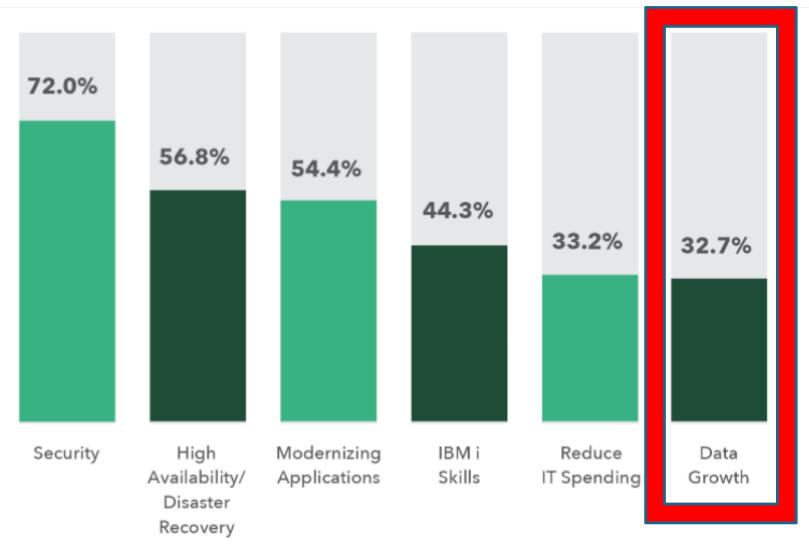

https://www.helpsystems.com/resources/guides/ibm-i-marketplace-survey-results

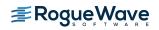

## Analytics/Business Intelligence

- Many packages available in open source communities
- Often these packages can run on the IBM i, or integrate with IBM I with the help of open source technologies

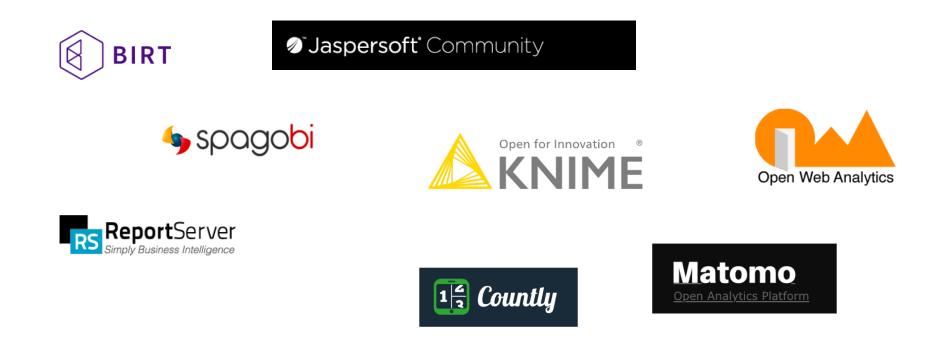

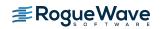

## Integration with other data sources

- Most new/modern languages have OSS packages to interact with social media
- Various OSS packages facilitate the consumption of XML or JSON feeds
- Many databases have open source clients available

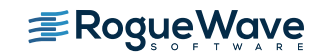

## Open Source Programming Languages

## Mobile & web development

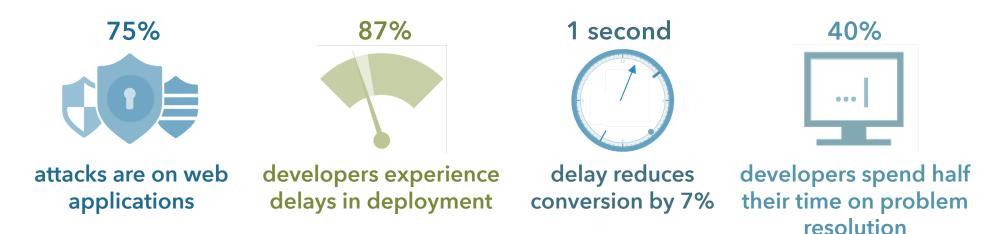

### Enterprise PHP demands...

Fast resolution time and reduced PHP maintenance

100% uptime and accelerated performance

Seamless scaling to meet ongoing and peak demands

Bulletproof, compliant web applications

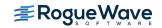

## Zend portfolio

### Comprehensive runtime for enterprise PHP

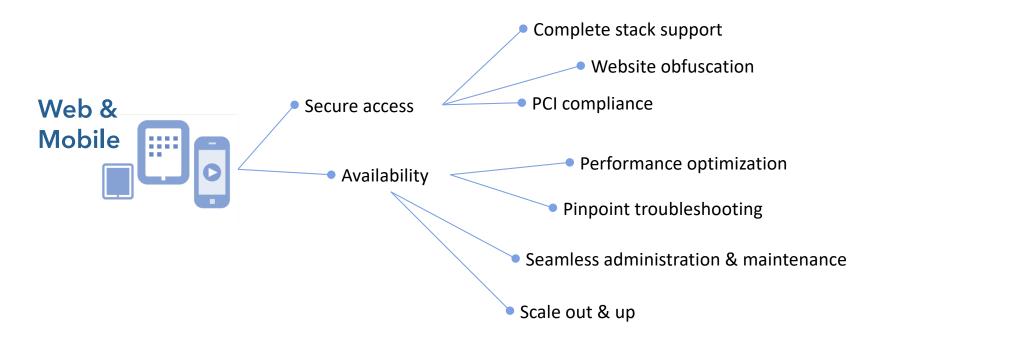

| Secure | Manage | Build | Deploy |
|--------|--------|-------|--------|
|        |        |       |        |

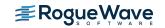

## What is PHP

- PHP is an easy to use, open source, platform independent scripting language
  - Designed for web application development
  - 4.5+ Million PHP Developers
- PHP is the leading scripting language deployed on the Internet
- Thousands of PHP applications are available
  - Web applications tied to databases
  - Content management
  - Wikis and Blogs

<u>Check-Out</u>: www.phpjunkyard.com/ www.phpfreaks.com/

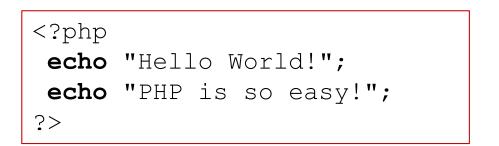

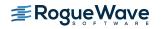

## Web Development/Deployment Stacks

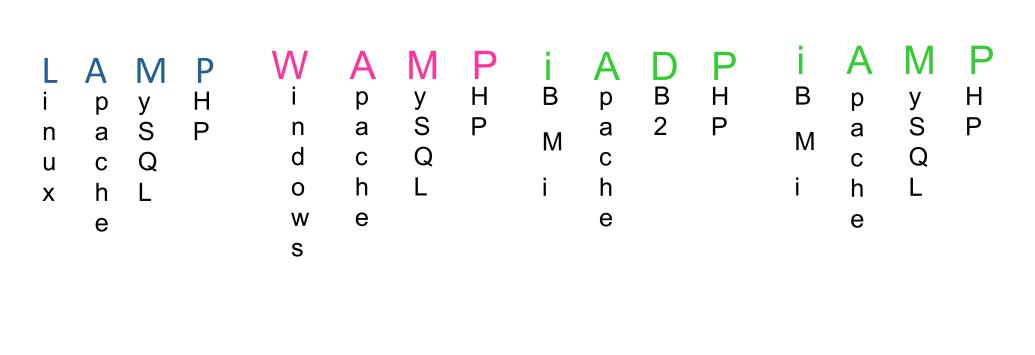

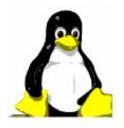

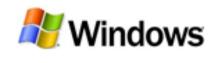

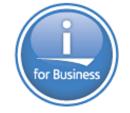

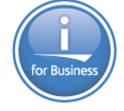

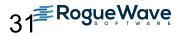

## Drivers for PHP growth

- The Migration to Web Applications
  - When did you last install a desktop application?
  - Emerging generation of software services (Web2.0)
  - PHP is the leading web development platform
- Software buyers favor Open Source Software
  - OSS adoption driven by cost of ownership benefits, freedom from vendor lock in, and superior software quality
- PHP is the perfect Web Integration Platform
  - Best support for browser based rich client applications (Ajax)
  - Strong support for Web Services, XML & legacy systems
  - Powerful SOA capabilities enable new IT approaches ("mashable assets") for reducing application backlogs
- PHP is backed by a very active community
  - ~ 1000 committers, ~ 4.5M developers (corporate/community)
  - Thousands of opensource projects and applications
  - Hundreds of thousands of commercial deployments
  - High profile PHP applications like Yahoo!, Flickr and YouTube
  - High profile ISV backing, IBM, Oracle, Microsoft, Adobe, etc.

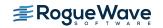

## What are IBM i Customer's Doing with PHP?

- 1. Consolidation: Move PHP applications that are running on Windows or Linux that access data in DB2 to run in IBM i to speed up or reduce complexity of the applications.
- 2. Modernization: Use PHP to web-enable green screen applications.
- **3. New application development:** Create new applications with PHP on IBM i including applications for the intranet, reporting, websites, and extranets.
- 4. Leveraging PHP portfolio: Run commercial or opensource PHP applications on IBM i.

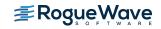

## MySQL + PHP on IBM i Applications

### Examples on IBM i <u>www.zend.com/forums</u>

- MySQL (Open Source DB) on i5/OS <u>http://www.zend.com/forums/index.php?t=msg&goto=3004</u>
- MediaWiki (Open Source Wiki) on Zend Core for i5/OS http://www.zend.com/forums/index.php?t=msg&th=3134

 SugarCRM (Open Source Customer Relationship Management (CRM)) on Zend Core for i5/OS -<a href="http://www.zend.com/forums/index.php?t=msg&th=3111">http://www.zend.com/forums/index.php?t=msg&th=3111</a>

- Joomla! (Open Source Content Management System) on Zend Core for i5/OS -<a href="http://www.zend.com/forums/index.php?t=msg&th=3068">http://www.zend.com/forums/index.php?t=msg&th=3068</a>
- Zen Cart (Open Source Online Store) on Zend Core for i5/OS <u>http://www.zend.com/forums/index.php?t=msg&th=3041</u>
- PmWiki (Open Source Wiki) on Zend Core for i5/OS <a href="http://www.zend.com/forums/index.php?t=msg&goto=8085">http://www.zend.com/forums/index.php?t=msg&goto=8085</a>
- PHP-Nuke (Open Source Content Management System) on Zend Core for i5/OS -<a href="http://www.zend.com/forums/index.php?t=msg&goto=3541">http://www.zend.com/forums/index.php?t=msg&goto=3541</a>

#### **Content Management**

#### Wiki

### E-Commerce

| Systems - House - Marial Holder                                                                                                    | Manual FAQ - MadantifA - Martin Karley                                                                                                    |                                                                                                    | 2 Zen Galit, The Art of Excement a Montha Fundar                                                                                                    |
|----------------------------------------------------------------------------------------------------|----------------------------------------------------------------------------------------------------|----------------------------------------------------------------------------------------------------|----------------------------------------------------------------------------------------------------|
| e Edit Yew So Bookmaka Ioola Help                                                                                                    | Ele Edt Yew Go Bookmarks Tools Help                                                                                                    | ¢                                                                                                    | Ele Edt Yew Go Bookman's Icols Help                                                                                                    |
| 🛚 - 🎲 - 🕵 😮 🕎 🔳 http://doi.74.157.237.988/poorlia/index.php                                                                                                    | 💠 - 🎲 - 🖉 😳 😚 🍽 http://www.mediawiki.org/wiki/Help.FAQ                                                                                                    | • O G (C.                                                                                                    | 🐗 + 🕪 - 🖉 🕄 🏠 http://80.24.307.237.89/cencardindes.php 💽 🛛 Go 🔀                                                                                                    |
| SugarCRM 4.5.0 📓 Joomla D 🗋 Zen Carti, 13.6 The A., 🗋 MediaWiki B.2 🗋 Marris 1.0.5 🗋 Google Calendar Demo 🗋 Google Calendar 👘                                                                                                    | SugarCRM 4.5.07 Joomla1.0 2en Cart, 1.3.6 The A MediaWiki1.8.2 Mantis 1.0.5 Google Calen                                                                                                    |                                                                                                    | SugarCRM 4.5.01 Joomla1.0 Zen Cart, 1.3.6 The A., MediaWki1.8.2 Mantis 1.0.5 Google Calendar Demo Google Calendar                                                                                                    |
| Name Control Do News Links 1000.                                                                                                    | And manual discussion and history                                                                                                    | A Lagin 'sreate account                                                                                                    | Nume Log In                                                                                                    |
| HANNEL HANNEL HANNEL                                                                                                    | Manual:FAQ                                                                                                    |                                                                                                    | Zencart Sales Message Goes Here                                                                                                    |
|                                                                                                    | (Medineled from Heighting)                                                                                                    | SugarCDM - Kommercial Open Source KAM - Bioslas Ferdi                                                                                                    | the ert of e-commerce                                                                                                    |
| Joomia! Ele fet yee Se Boknats Josh Hep                                                                                                    | MediaWiki @ meetant refer. When you out this page, you agree to release your contribution into the                                                                                                    | e Edt Yew Go Bookmarks Tools Help                                                                                                    |                                                                                                    |
| 🚽 – becouse open souce matters 🤄 🗧 🖌 🕹 🕹 🖓 🖓 🖓 🚱 🚱 🔄 teg.(#6.74.357.357.856/autooog.shp                                                                                                    |                                                                                                    | 🔹 • 🎲 • 🖉 🔘 😭 🗑 http:/80.74.327.237.89/sugarcm/index.php?action-index&module=Hom                                                                                                    | Hardware Saflware 0105 Manies Gith Sarthanne Hig Linked Teel Examples Teel 105 Sect 105 by RDW Free Cell Sult<br>A Top Level Cell Safe Personinge Safe Deduction Safe New Price By District New VL2 Manie Decommon Minut Provided Types                                                                                                    |
| Mana server                                                                                                    | Co = Minange                                                                                                    | SugarCRM 4.5.07 Doomla1.0 Zen Cart, 1.3.6 The A MediaWiki1.8.2 Manis 1.0.5 G                                                                                                    |                                                                                                    |
| OpenSourceMatters mantic                                                                                                    | Community path     Frequently asked questions                                                                                                    | BUGARCRM. Wetcome down My Account Employees Lagout Alout                                                                                                    |                                                                                                    |
| • Avenue Learner                                                                                                    | <ul> <li>Manual This page details frequently asked questions (FAQ) and their corresponding frequently give</li> </ul>                                                                                                    | CINNELCUL DATE DIRECT                                                                                                    | Documents (2) Congratulationst You have successfully installed your Zen                                                                                                    |
| NewField     Volume to Justifie                                                                                                    | Foun     Foun                                                                                                    | Name My Portal Calendar Activities Contacts Accounts Leads Opportunities Cases Bug Track                                                                                                    | Cart <sup>110</sup> E-Commerce Solution. Anyteig<br>Reserve: Welcome Guest! Would you like to log yourself in? She tag                                                                                                    |
| Compare Section 2     Compare FAG term 2     Compare FAG term 2                                                                                                    | M mouster interferet                                                                                                    | AST VEWED Add Dashiets                                                                                                    | Hardware - (f) Hais Page Sample Fast Oil Centicules                                                                                                    |
| Contact the     * Example News New 2     * Example News New 2     * Example News New 2     * Example News New 2     * Example News New 2                                                                                                    | PC Investments     This FAQ is slowly replacing the version at mats/9. If the answer you are looking for it     This FAQ is released under the public domain. DO NOT COPY INFORMATION FROM                                                                                                    | Contraction ( ) ( ) ( ) ( ) ( ) ( ) ( ) ( ) ( ) (                                                                                                    | Doftmante = (4)<br>Div) Movies = (17) That species of load is from the Darline Pages Editor located under Tank is the Adres.                                                                                                    |
| Search     Hone     Hone                                                                                                    | a cost = Bug Inscian not compatible. That said, please feel free to rewrite information you find there in you                                                                                                    | Moning Link on MY MEETINGS 2"CO X MY CALLS                                                                                                    | OR Confliction (R) By United (R) To encourt this sectors of the land, dealer I have the Online Properticities. Record Exclusion                                                                                                    |
| * FADs Writes by Viss Machar example example                                                                                                    | Code documentation     Code documentation     Code documentatio | wheeler box is     // Start / Previous (0-04/0) Inst.* End W                                                                                                    | Teel Daniples (M)<br>Teel VDs (7) Tee Re & Isolat in Sequepring/Antoni, Inclusion/Associ                                                                                                    |
|                                                                                                    | - Extensions (on mit)                                                                                                    | gi dene dene<br>gi dene Subject ∩ Duration Start Date ∧ Start Time ∩<br>Gross Subject                                                                                                    | Sect 10% by A018 (3) From Call Darf (7) HOTE Always basings for thes in languages anglish bird, includes your, template                                                                                                    |
| Austral 2000 ZEND/PHP CONFERENCE & EXPO                                                                                                    | (1 contents (vite)                                                                                                    | Dispective are many and the set of the set of the set o | D A Top Level Carry                                                                                                    |
| Other Hunne     Doublietree Matel   San Jose, Ca   Oct 30 - Nov 2, 300     Update hung     Doublietree Matel   San Jose, Ca   Oct 30 - Nov 2, 300                                                                                                    |                                                                                                    | HORTOTS // Dat / Previous (D-DatC) Test? (End ?)                                                                                                    | fair Detaction > (4) Products For October (1)                                                                                                    |
| Advandation     Zond livelar poli to (pin at the Ded Annual Zond Phill Conference & Expl. This year's th     Looter FORM Is Conference with Applications with Phill and an term livel as an inpression rate     10-204                                                                                                    | 1.3 What can't Media/Wki do?                                                                                                    | e) Create Contact Bublect - Prom - Guick Create Replied                                                                                                    | By Orderad 100 Mon PICTURE NO PICTURE NO PICTURE                                                                                                    |
| Destant         PPP emprise and community reports to lead the statebal, concerns and reports.         Monitored by Mic (*) (0 - 0 / 0)           admin         . Vial the Trud PMP Contension & Egge Official Velocities         Monitored by Mic (*) (0 - 0 / 0)                                                                                                    | What lots have     2 Installation and configuration                                                                                                    | g Ener Business Card Bumber 🐁 Su                                                                                                    | AVAILABLE AVAILABLE AVAILABLE AVAILABLE AVAILABLE                                                                                                    |
| Parameter and the grand Party Construction in Equip Vision Instances and Annual Annual An<br>Annual Annual Annual Annual Annual Annual Annual Annual Annual Annual Annual Annual Annual Annual Annual Annual Annual Annual Annual Annual Annual Annual Annual Annual Annual Annual Annual Annual Annual Annual Annual Annual Annual Annual Annual Annual Annual Annual Annual Annual Annual Annual Annua                                                                                                    | EX where do industrial Mediatery                                                                                                    | Consist Account     In FLEADS     CONSILING     CONSILING     CONSILING     CONSILING     CONSILING     CONSILING     CONSILING     CONSILING                                                                                                    | Mass/Podel Type (8)         Test New         Test New </td |
| Transition in Participation in Resolution in the second second se                                                                                                    |                                                                                                    | Create Opportunity Name + Office Phone - Date Created - JOTPAD Do                                                                                                    | New Products                                                                                                    |
| Lean The conference session tracks are:                                                                                                    | 2.5 How do Lenable uploading?                                                                                                    | Contro Contro     Vietnomen Municipar     Vietnomen Municipar     Vietnom      |                                                                                                    |
| No second per 7 Republic<br>Intelectori<br>Intelectori<br>Intel |                                                                                                    | tracke Metry     tracke Metry                                                                                                    |                                                                                                    |
| Copyright C 2000 - 2000 Alamin Comp                                                                                                    |                                                                                                    | B Refeature Call and agen to creat                                                                                                    |                                                                                                    |
| 38 total queries executed.<br>22 unique queries executed.                                                                                                    |                                                                                                    | Compto Task /* Dart / Province (1-24/2) Heal's End/*                                                                                                    | READ EMAILS 20X                                                                                                    |
| 22 unique quertes executed.                                                                                                    |                                                                                                    | Account Name A Phone A Date Entered A                                                                                                    | 17 Stat / Produce (8-4498) Not2: Dis 11                                                                                                    |
|                                                                                                    |                                                                                                    | Internet - SugarCfite 1(877)942-7276 2006-10-24 25 22 Balant -                                                                                                    | Prom in Quick Creater Repfled                                                                                                    |
|                                                                                                    |                                                                                                    | - IBM 916-499-1900 2006-10-25 28 28                                                                                                    |                                                                                                    |
|                                                                                                    |                                                                                                    | Lad Name."                                                                                                    |                                                                                                    |
|                                                                                                    | Q                                                                                                    | ane                                                                                                    | 9                                                                                                    |

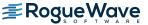

### Accessing DB2/400

- Server/connection
  - db2\_bind\_param
  - db2\_client\_info
  - db2\_close
  - db2\_connect
  - db2\_cursor\_type
  - db2\_exec
  - ✓db2\_execute
  - ✓db2\_prepare
  - db2\_pconnect
  - db2\_server\_info
  - db2\_statistics
- Result
  - db2\_free\_result
  - db2\_next\_result
  - db2\_result
- Commit/Rollback
  - db2\_autocommit
  - db2\_commit
  - db2\_rollback

- Fetch
  - db2\_fetch\_array
  - db2\_fetch\_assoc
  - db2\_fetch\_both
  - db2\_fetch\_object
  - db2\_fetch\_row
- Field information
  - db2\_field\_display\_siz
     e
  - db2\_field\_name
  - db2\_field\_num
  - db2\_field\_precision
  - db2\_field\_scale
  - db2\_field\_type
  - db2\_field\_width
- Key information
  - db2\_foreign\_keys
  - db2\_primary\_keys
- Statement
  - db2\_free\_stmt

- Errors
  - db2\_conn\_error
  - db2\_conn\_errormsg
  - db2\_stmt\_error
  - db2\_stmt\_errormsg
- Column/Procedure
  - db2\_column\_privileges
  - db2\_columns
  - db2\_procedure\_columns
  - db2\_procedures
  - db2\_special\_columns
- Table information
  - db2\_num\_fields
  - db2\_num\_rows
  - db2\_table\_privileges
  - db2\_tables

All of these APIs are documented online at php.net

- Preferred db2\_SQL statement execution APIs (performance)
- Non-preferred db2\_ SQL statement execution API

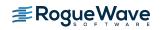

## What is the Toolkit?

- Set of classes that access IBM i native artifacts
  - All program objects
    - RPG, COBOL, CL, etc.
- Others
  - Command processor
     Data Queues
  - Spooled File
  - More...
- Access naturally from PHP code.
  - No SPs required
- Easy to use

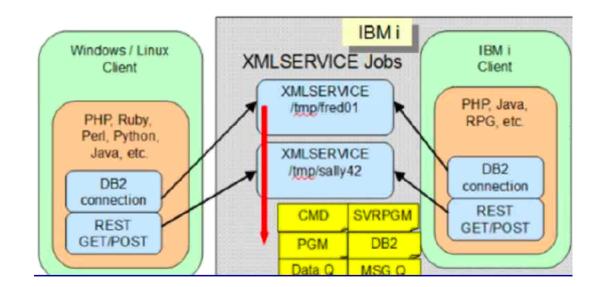

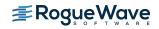

# **Ruby on Rails**

- Ruby is a dynamic, open source programming language with a focus on simplicity and productivity.
- Ruby is a general-purpose scripting language

https://powerruby.com

- Ruby runs in the PASE environment
- Ruby can be used for web applications, graphing libraries, picture recognition engines, threaded database servers as well as low-level system utilities.
  - Another typical use is for developing database-backed web applications according to the Model-View Control (MVC) pattern

PowerRuby is a commercially supported port of the Ruby programming language and the Ruby on Rails Web application framework for IBM i. 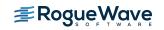

# **Ruby Overview**

- Ruby is the programming language used to manipulate the framework
- Rails is the framework that provides the necessary infrastructure
- Rail is written in Ruby
- Ruby is considered by some to be more powerful than Perl, and more OO than Python

#### **Ruby Features**

Ruby is an interpreted language (No compile strep)

|   |                                           | class HelloWorld                  |
|---|-------------------------------------------|-----------------------------------|
| • | Ruby is an Object Oriented Language       | def initialize(name)              |
|   |                                           | @name = name.capitalize           |
|   |                                           | end                               |
| • | Every is an object (no primitives)        | def sayHi                         |
|   |                                           | <pre>puts "Hello #{@name}!"</pre> |
|   |                                           | end                               |
| • | Ruby draws from Perl, Smalltalk, and Lisp | end                               |
|   |                                           | hello = HelloWorld.new("World")   |
|   |                                           | hello.sayHi                       |
|   |                                           |                                   |

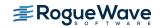

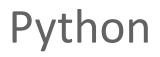

- Popular scripting language
- Started out as a teaching language
- Based on Object Oriented concepts and paradigms
- Supports/encourages rapid development + large systems
- Code is not hard to read, write, and maintain

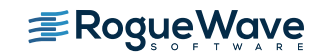

# Python Uses

- Shell tools
  - System admin tools, command line programs
- Extension-language work
- Rapid prototyping and development
- Language-based modules
  - Instead of special-purpose parsers
- Graphical user interfaces
- Database access
- Distributed programming
- Internet scripting

```
#!/usr/local/bin/python
# import systems module
import sys
marker = ':::::'
for name in sys.argv[1:]:
   input = open(name, 'r')
        print marker + name
   print input.read()
```

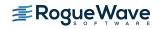

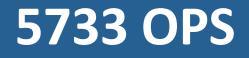

## Open Source for IBM i

- Option 1 Node.JS 2.x
- Option 2 Python 3.4
- Option 3 GCC / chroot
- Option 4 Python 2.7
- Option 5 Node.JS 4.x
- Option 6 Git
- Option 7 Tools
- Option 8 Orion
- Option 9 cloud-init
- Option 10 Lode.JS 6.x

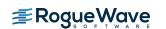

OURC

New

# Options delivered with 5733-OPS

| 5733-OPS<br>Option | Solution   | Description                                                                                        |
|--------------------|------------|----------------------------------------------------------------------------------------------------|
| 1                  | Node.js v1 | Provides a platform for server-side Javascript applications running without browsers. [deprecated] |
| 2                  | Python 3   | Popular high-level programming language.                                                           |
| 3                  | CHROOT     | Allows the root directory to be changed for running a command                                      |
| 4                  | Python 2   | Certain libraries don't yet support Python 3 hence the reason v2 is being provided.                |
| 5                  | Node.js v4 | Newer version of Node.js                                                                           |
| 6                  | Git        | Source Control Management (SCM) system.                                                            |
| 7                  | Tools      | Contains many open source tools commonly found on Unix and Linux                                   |
| 8                  | Orion      | Browser-based editor that supports web development languages                                       |
| 9                  | cloud-init | Script that enables virtual machine activation and initialization – used for OpenStack.            |
| 10                 | Node.js v6 | Newer version of Node.js                                                                           |
| 11                 | Nginx      | Web server that can be used as a reverse proxy, load balance, and HTTP cache.                      |

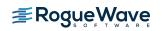

#### IBM i support for Samba

- What it is: An open-source SMB-based network protocol for providing fast, stable, and secure file access.
- What about NetServer: A fuller-featured SMB solution that provides functions beyond the open-source SAMBA support
  - Kerberos
  - Automatic CCSID conversion
  - Integration with IBM I auditing exit programs

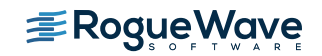

# Node.js

- Node.js facilitates the running of serverside Javascript
- Node is designed to build scalable network applications
- Node.js supports high-performance web transactions by handling many connections concurrently.
- Along with Nginx, serverless nodes can now be implemented on IBM i

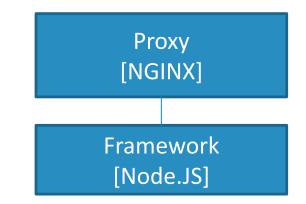

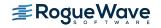

- Git provides Source Code Control / Version Control
- Version control is a system that keeps records of all changes
- Enables collaborative development
- Enables auditing knowing who did what and when
- Facilitates rolling back changes to a previous state

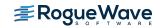

#### Orion

- Some refer to Orion as an IDE on the cloud
- Browser-based open tools integration platform
  - Focused on developing for the web, on the web
  - Focus on web developers working on client-side JavaScript, CSS, and HTML
- Orion is a set of server and client-side components/code that when brought together make up an extensible browser-based development platform.
- Supports integration with Git, as well as shell access, site definition, dealing with various tasks, etc.

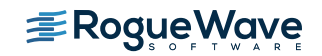

#### Nginx

- Pronounced at "Engine X"
- Open Source web and reverse proxy server
- High-performance HTTP, HTTPS, SMTP, iMAP, and POP3 server
- Supports load balancing and HTTP caching
- Architecture is asynchronous and event-driven

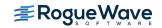

### Nginx – Why Use It

- Lightweight and small memory footprint
- Uses predictable memory under load
- Provides high level of concurrency
- Servers static content quickly
- Handles connections asynchronously
- Uses single thread

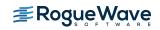

Open Source RPMs RPM Pile (beta)

#### **RPM Pile Overview**

- IBM has released a beta of an RPM pile that provides the packages from 5733-OPS in a RPM-based repository
- This allows for installation of open source packages in a Linux-like fashion with PASE
- Currently the packages are in beta form and can be installed on IBM i 7.2 and newer
- The RPM pile contains many packages including:
  - Node.js version 8
  - Python 3.6
  - The 'less' utility
  - git
  - The 'updated' and 'locate' utilities
  - GCC 6.3.0 and other development tools
  - GNU Nano
  - Others...

The RPMs are not AIX RPMs. They are IBM i RPMs shipping IBM i Software. Built on IBM i, for IBM i.

https://www.ibm.com/developerworks/community/wikis/home?lang=en#!/wiki/IBM%20i%2 0Technology%20Updates/page/Open%20Source%20RPM's

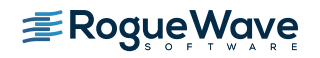

# Installing the RPM/YUM support

• Step 1: Download the bootstrap file to your PC:

<u>ftp://public.dhe.ibm.com/software/ibmi/products/pase/rpms/bootstrap.sql</u>

• Step 2: Run the SQL script against the system you want to install RPMs on

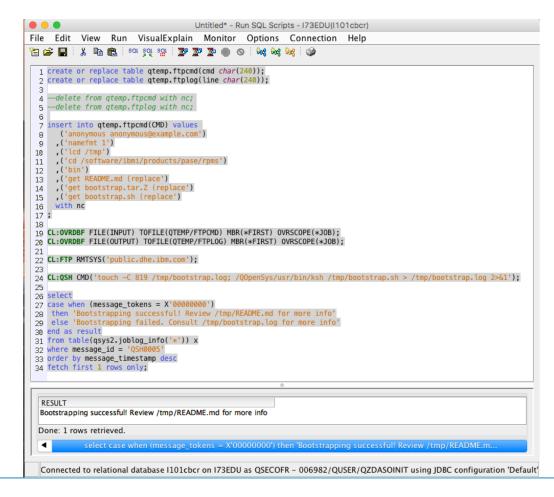

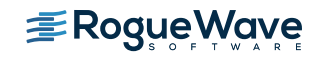

#### RPM pile bootstrap

```
create or replace table qtemp.ftpcmd(cmd char(240));
create or replace table qtemp.ftplog(line char(240));
--delete from qtemp.ftpcmd with nc;
--delete from qtemp.ftplog with nc;
insert into qtemp.ftpcmd(CMD) values
    ('anonymous <u>anonymous@example.com</u>')
    ,('namefmt 1')
    ,('lcd /tmp')
    ,('lcd /tmp')
    ,('d /software/ibmi/products/pase/rpms')
    ,('bin')
    ,('get README.md (replace')
    ,('get Bootstrap.tar.Z (replace')
    ,('get bootstrap.sh (replace')
    with nc
```

;

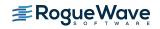

# RPM pile bootstrap (continued)

```
CL:OVRDBF FILE(INPUT) TOFILE(QTEMP/FTPCMD) MBR(*FIRST) OVRSCOPE(*JOB);
CL:OVRDBF FILE(OUTPUT) TOFILE(QTEMP/FTPLOG) MBR(*FIRST) OVRSCOPE(*JOB);
CL:FTP RMTSYS('public.dhe.ibm.com');
CL:QSH CMD('touch -C 819 /tmp/bootstrap.log;
/QOpenSys/usr/bin/ksh /tmp/bootstrap.sh > /tmp/bootstrap.log 2>&1');
```

```
Select
case when (message_tokens = X'0000000')
then 'Bootstrapping successful! Review /tmp/README.md for more info'
else 'Bootstrapping failed. Consult /tmp/bootstrap.log for more info'
end as result
from table(qsys2.joblog_info('*')) x
where message_id = 'QSH0005'
order by message_timestamp desc
fetch first 1 rows only;
```

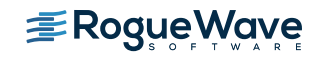

# RPM/YUM installation steps continued

- **Step 3**: Once the installation of the bootstrap is complete, start a terminal session
  - This can be done via 5250 command 'call qcmd'
  - Better yet, an SSH session can be established to the system
- **Step 4**: Modify the PATH to include the bin directory for the packages installed by the bootstrap

```
PATH=/QOpenSys/pkgs/bin:$PATH
```

```
export PATH
```

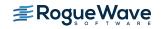

# Useful Commands

| Command | Description                                                                                                    |
|---------|----------------------------------------------------------------------------------------------------|
| bash    | A shell typically available on Linux systems. Features include command/file completion, and command recall.                                  |
| gcc     | GNU c Compiler                                                                                                    |
| rpm     | Used to install/manage packages built using the Redhat Package<br>Manager.                                                                   |
| yum     | Yellowdog Updated, Modified – a wrapper around RPM that uses package repositories to simplify package installation and dependency resolution |

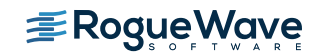

#### yum cheat sheet

| Function                | yum command                     |
|-------------------------|---------------------------------|
| Install a package       | yum install <package></package> |
| Remove a package        | yum remove <package></package>  |
| Search for a package    | yum search <package></package>  |
| List installed packages | yum list installed              |
| List available packages | yum list available              |
| List all packages       | yum list all                    |

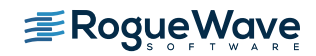

# Available packages

| # yum list available   |          |             |
|------------------------|----------|-------------|
| ibm                    | 1        | .5 kB 00:00 |
| ibm/primary            |          | 86 kB 00:00 |
| ibm                    |          | 222/222     |
| Available Packages     |          |             |
| autoconf.noarch        | 2.69-1   | ibm         |
| automake.noarch        | 1.15-1   | ibm         |
| bison.ppc64            | 3.0.4-1  | ibm         |
| bzip2.ppc64            | 1.0.6-5  | ibm         |
| bzip2-devel.ppc64      | 1.0.6-5  | ibm         |
| cmake.ppc64            | 3.7.2-1  | ibm         |
| coreutils-gnu.ppc64    | 8.25-1   | ibm         |
| curl.ppc64             | 7.58.0-0 | ibm         |
| curl-devel.ppc64       | 7.58.0-0 | ibm         |
| diffutils.ppc64        | 3.5-0    | ibm         |
| expat.ppc64            | 2.2.0-0  | ibm         |
| expat-devel.ppc64      | 2.2.0-0  | ibm         |
| file.ppc64             | 5.30-0   | ibm         |
| file-devel.ppc64       | 5.30-0   | ibm         |
| flex.ppc64             | 2.6.3-1  | ibm         |
| flex-devel.ppc64       | 2.6.3-1  | ibm         |
| freetype-devel.ppc64   | 2.7-1    | ibm         |
| gawk.ppc64             | 4.1.4-1  | ibm         |
| gcc-aix.fat            | 6.3.0-3  | ibm         |
| gcc-cplusplus-aix.fat  | 6.3.0-0  | ibm         |
| gcc-cpp-aix.fat        | 6.3.0-0  | ibm         |
| gcc-gfortran-aix.fat   | 6.3.0-2  | ibm         |
| gettext-examples.ppc64 | 0.19.8-0 | ibm         |
| gettext-runtime.ppc64  | 0.19.8-0 | ibm         |

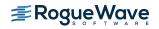

Quick Detour Using ACS to Work With Open Source Packages

# RPM/YUM Installation with Latest Version of ACS

- The latest version of IBM i Access Client Solutions (version 1.1.8.0) includes support for Open Source Package Management
- Selecting Tools→Open Source Package Management for a given system will check to see if the Open Source Package support has been installed.
  - If it has not been installed an opportunity will be provided to do so:

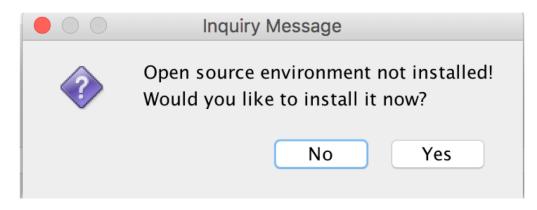

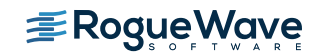

## Initial Setup via ACS

- Selecting <Yes> on the Installation dialog will cause the system to be configured to support Open Source Packages
  - A package repository definition will be created
  - Initial packages, such as yum and rpm will be installed

|                | Installing Open Source Environment |
|----------------|------------------------------------|
| Sending setup  | cript                              |
|                | OK Cancel                          |
|                | Installing Open Source Environment |
| Sending open s | urce environment                   |
|                | OK Cancel                          |

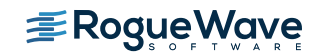

#### Installation Progress

- A terminal window will display the progress of installation
- Successful installation will be indicated by the 'Bootstrap succeeded' message

QUPENSYS/PKgs/snare/Tocate/pt\_BK/LC\_MESSAGES/ /QOpenSys/pkgs/share/locale/pt\_BR/LC\_MESSAGES/yum.mo /QOpenSys/pkgs/share/locale/ru/ /Q0penSys/pkgs/share/locale/ru/LC\_MESSAGES/ /QOpenSys/pkgs/share/locale/ru/LC\_MESSAGES/yum.mo /Q0penSys/pkgs/share/locale/sr/ /QOpenSys/pkgs/share/locale/sr/LC\_MESSAGES/ /QOpenSys/pkgs/share/locale/sr/LC\_MESSAGES/yum.mo /QOpenSys/pkgs/share/locale/sr@latin/ /QOpenSys/pkgs/share/locale/sr@latin/LC\_MESSAGES/ /QOpenSys/pkgs/share/locale/sr@latin/LC\_MESSAGES/yum.mo /QOpenSys/pkgs/share/locale/sv/ /QOpenSys/pkgs/share/locale/sv/LC\_MESSAGES/ /QOpenSys/pkgs/share/locale/sv/LC\_MESSAGES/yum.mo /QOpenSys/pkgs/share/locale/uk/ /QOpenSys/pkgs/share/locale/uk/LC\_MESSAGES/ /QOpenSys/pkgs/share/locale/uk/LC\_MESSAGES/yum.mo /Q0penSys/pkgs/share/locale/ur/ /QOpenSys/pkgs/share/locale/ur/LC\_MESSAGES/ /QOpenSys/pkgs/share/locale/ur/LC\_MESSAGES/yum.mo /QOpenSys/pkgs/share/locale/zh\_CN/ /QOpenSys/pkgs/share/locale/zh\_CN/LC\_MESSAGES/ /QOpenSys/pkgs/share/locale/zh\_CN/LC\_MESSAGES/yum.mo /QOpenSys/pkgs/share/locale/zh\_TW/ /QOpenSys/pkgs/share/locale/zh\_TW/LC\_MESSAGES/ /QOpenSys/pkgs/share/locale/zh\_TW/LC\_MESSAGES/yum.mo /QOpenSys/pkgs/share/yum-cli/ /QOpenSys/pkgs/share/yum-cli/arch.py /QOpenSys/pkgs/share/yum-cli/arch.pyc /QOpenSys/pkgs/share/yum-cli/callback.py /QOpenSys/pkgs/share/yum-cli/callback.pyc /QOpenSys/pkgs/share/yum-cli/cli.py /QOpenSys/pkgs/share/yum-cli/cli.pyc /QOpenSys/pkgs/share/yum-cli/output.py /QOpenSys/pkgs/share/yum-cli/output.pyc /QOpenSys/pkgs/share/yum-cli/shell.py /QOpenSys/pkgs/share/yum-cli/shell.pyc /QOpenSys/pkgs/share/yum-cli/utils.py /QOpenSys/pkgs/share/yum-cli/utils.pyc /QOpenSys/pkgs/share/yum-cli/yumcommands.py /QOpenSys/pkgs/share/yum-cli/yumcommands.pyc /QOpenSys/pkgs/share/yum-cli/yummain.py /QOpenSys/pkgs/share/yum-cli/yummain.pyc /QOpenSys/pkgs/share/yum-cli/yumupd.py /QOpenSys/pkgs/share/yum-cli/yumupd.pyc /QOpenSys/etc/yum/ /QOpenSys/etc/yum/version-groups.conf /QOpenSys/etc/yum/yum.conf /QOpenSys/etc/yum/repos.d/ /QOpenSys/etc/yum/repos.d/ibm.repo ootstrap succeeded

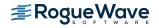

# Installation Completed

• A command completion dialog will be displayed when the terminal window is closed.

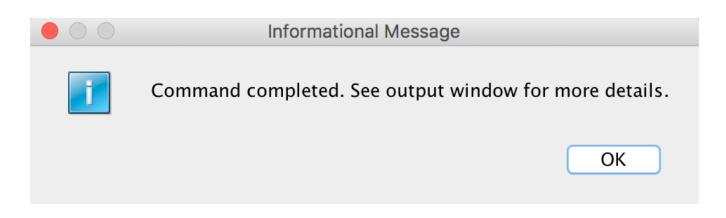

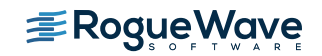

# Package Management – Installed Packages

- Once the Open Source

   Package Management
   enablement has been
   installed a window will be
   displayed that provides three
   functions:
  - Work with installed packages
  - Work with updates
  - Work with Available
     Packages

| ile View Conne         | ction Utiliti | es                     |                     |  |
|------------------------|---------------|------------------------|---------------------|--|
| onnection: gsecofr@1   | 0.68.240.201: | 1                      |                     |  |
|                        | d packages    | ,<br>Updates available | Available packages  |  |
| motane                 | a packages    | opulites available     | / Wallable packages |  |
| Package                | Version       | Repository             |                     |  |
| bash                   | 4.4-0         | installed              |                     |  |
| coreutils-pase-dummy   | 7.1-0         | installed              |                     |  |
| db                     | 4.8.30-0      | installed              |                     |  |
| file-magic             | 5.30-0        | installed              |                     |  |
| libbz2-1               | 1.0.6-13      | installed              |                     |  |
| libcurl4               | 7.58.0-0      | installed              |                     |  |
| libexpat1              | 2.2.0-0       | installed              |                     |  |
| libffi6                | 3.2.1-1       | installed              |                     |  |
| libgcc_s1              | 6.3.0-16      | installed              |                     |  |
| libglib-2_0-0          | 2.52.0-2      | installed              |                     |  |
| libiconv2              | 1.14-2        | installed              |                     |  |
| libintl9               | 0.19.8-0      | installed              |                     |  |
| liblua5_3              | 5.3.4-1       | installed              |                     |  |
| liblzma5               | 5.2.3-0       | installed              |                     |  |
| libmagic1              | 5.30-0        | installed              |                     |  |
| libopenssl1_0_0        | 1.0.20-4      | installed              |                     |  |
| libpcre1               | 8.40-0        | installed              |                     |  |
| libpopt0               | 1.16-1        | installed              |                     |  |
| libreadline6           | 6.3-2         | installed              |                     |  |
| libsqlite3–0           | 3.19.3-0      | installed              |                     |  |
| libutil1               | 0.3-0         | installed              |                     |  |
| libxml2-2              | 2.9.4-2       | installed              |                     |  |
| libz1                  | 1.2.11-1      | installed              |                     |  |
| nspr                   | 4.13.1-3      | installed              |                     |  |
| nss                    | 3.30-5        | installed              |                     |  |
| pase-libs-dummy        | 7.1-0         | installed              |                     |  |
| Done: 34 rows retrieve | ed            | installed              |                     |  |
|                        |               |                        |                     |  |

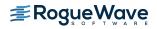

#### Package Update

 The 'Updates available' tab will display a list of updates that are available for installed packages

| File View Connection Utilities                          |         |
|---------------------------------------------------------|---------|
| rie view Connection Otinities                           |         |
| Connection: qsecofr@10.68.240.201:/                     |         |
| Installed packages Updates available Available packages |         |
|                                                         |         |
| Package Version Repository                              |         |
| libgcc_s1 6.3.0-18 ibm                                  |         |
| python2 2.7.15-1 ibm                                    |         |
| python2-rpm 4.13.0.1-11 ibm                             |         |
| rpm 4.13.0.1-11 ibm                                     |         |
|                                                         |         |
|                                                         |         |
|                                                         |         |
|                                                         |         |
|                                                         |         |
|                                                         |         |
|                                                         |         |
|                                                         |         |
|                                                         |         |
|                                                         |         |
|                                                         |         |
|                                                         |         |
|                                                         |         |
|                                                         |         |
|                                                         |         |
|                                                         |         |
|                                                         |         |
|                                                         |         |
|                                                         |         |
|                                                         |         |
|                                                         |         |
|                                                         |         |
| Done: 4 rows retrieved.                                 |         |
|                                                         |         |
| Information                                             | Upgrade |
|                                                         |         |

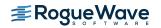

# Package Information

|             | clear;exec /QOpenSys/pkgs/bin/yum info 'python2'                              |
|-------------|-------------------------------------------------------------------------------|
|             | nstalled Packages                                                             |
|             | ame : python2                                                                 |
|             | rch : ppc64                                                                   |
|             | ersion : 2.7.14                                                               |
|             | elease : 0                                                                    |
|             | ize : 101 M                                                                   |
|             | epo : installed                                                               |
|             | ummary : Python 2 Programming Language                                        |
|             | RL : https://www.python.org                                                   |
|             | icense : Python                                                               |
|             | escription : Python is a programming language that lets you work more quickly |
|             | : and integrate your systems more effectively.                                |
|             |                                                                               |
|             | : You can learn to use Python and see almost immediate gains in               |
|             | : productivity and lower maintenance costs.                                   |
| Information | vailable Packages                                                             |
|             | ame : python2                                                                 |
|             | rch : ppc64                                                                   |
|             | ersion : 2.7.15                                                               |
|             | elease : 1                                                                    |
|             | ize : 26 M                                                                    |
|             | epo : ibm                                                                     |
|             | ummary : Python 2 Programming Language                                        |
|             | RL : https://www.python.org                                                   |
|             | icense : Python                                                               |
|             | escription : Python is a programming language that lets you work more quickly |
|             | : and integrate your systems more effectively.                                |
|             |                                                                               |
|             | : You can learn to use Python and see almost immediate gains in               |
|             | : productivity and lower maintenance costs.                                   |
|             |                                                                               |

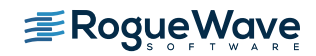

#### Package Update

| 0 1             |                                                                                                    |                                                                                                    |                                                                 |            |            |
|-----------------|----------------------------------------------------------------------------------------------------|----------------------------------------------------------------------------------------------------|-----------------------------------------------------------------|------------|------------|
|                 | Setting up Upgrade<br>Resolving Dependend<br>> Running transad<br>> Package python<br>> Package python<br>> Finished Depend<br>Dependencies Resolv | Process<br>cies<br>ction check<br>n2.ppc64 0:2.7.14-<br>n2.ppc64 0:2.7.15-<br>dency Resolution<br>ved | upgrade 'python2'<br>-0 will be updated<br>-1 will be an update |            |            |
|                 | Package                                                                                                    | Arch                                                                                                  | Version                                                         | Repository | Size       |
| Package Upgrade | ======================================                                                                                                    | ppc64                                                                                                 | 2.7.15-1                                                        | ibm        | 26 M       |
|                 | Transaction Summary                                                                                                    | /                                                                                                    |                                                                 |            |            |
|                 | Upgrade 1 Pac<br>Total download size<br>Is this ok [y/N]: y<br>Downloading Package                                                                 | ∍: 26 M<br>∕                                                                                          |                                                                 |            |            |
|                 | python2-2.7.15-1.ik<br>Running Transaction<br>Running Transaction<br>Transaction Test Su                                                           | omi7.1.ppc64.rpm<br>Check<br>Test<br>ucceeded                                                         |                                                                 | 26 MB 00:  | 19         |
|                 |                                                                                                    | n<br>non2–2.7.15–1.ppc6<br>non2–2.7.14–0.ppc6                                                         |                                                                 |            | 1/2<br>2/2 |
|                 | Updated:<br>python2.ppc64 0:2                                                                                                    | 2.7.15-1                                                                                              |                                                                 |            |            |
|                 | Complete!                                                                                                    |                                                                                                    |                                                                 |            |            |

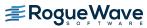

# Packages Available for Update

- Select the 'Available packages' tab will display a list of packages that are available for installation
  - This list represents
     packages from the
     repository defined
     during the
     bootstrap process
  - Additional repositories can be added

| • • •           | Open               | Source Package Mana | gement             |
|-----------------|--------------------|---------------------|--------------------|
| File View       | Connection Utilit  | ties                |                    |
| onnection: qse  | cofr@10.68.240.201 | .:/                 |                    |
|                 | Installed packages | Updates available   | Available packages |
| Package         | Version            | Repository          |                    |
| autoconf        | 2.69-1             | ibm                 |                    |
| automake        | 1.15-1             | ibm                 |                    |
| bison           | 3.0.4-1            | ibm                 |                    |
| bzip2           | 1.0.6-13           | ibm                 |                    |
| bzip2-devel     | 1.0.6-13           | ibm                 |                    |
| cmake           | 3.7.2-1            | ibm                 |                    |
| coreutils-gnu   | 8.25-2             | ibm                 |                    |
| curl            | 7.58.0-0           | ibm                 |                    |
| curl-devel      | 7.58.0-0           | ibm                 |                    |
| diffutils       | 3.5-0              | ibm                 |                    |
| expat           | 2.2.0-0            | ibm                 |                    |
| expat-devel     | 2.2.0-0            | ibm                 |                    |
| file            | 5.30-0             | ibm                 |                    |
| file-devel      | 5.30-0             | ibm                 |                    |
| findutils       | 4.6.0-0            | ibm                 |                    |
| flex            | 2.6.3-1            | ibm                 |                    |
| flex-devel      | 2.6.3-1            | ibm                 |                    |
| freetype-devel  | 2.7-1              | ibm                 |                    |
| gawk            | 4.1.4-1            | ibm                 |                    |
| gcc-aix         | 6.3.0-18           | ibm                 |                    |
| gcc-cplusplus-  | aix 6.3.0-18       | ibm                 |                    |
| gcc-cpp-aix     | 6.3.0-18           | ibm                 |                    |
| gcc-gfortran-ai | x 6.3.0-18         | ibm                 |                    |
| gettext-examp   |                    | ibm                 |                    |
| gettext-runtime | 0.19.8-0           | ibm                 |                    |
| gettext-tools   | 0.19.8-0           | ibm                 |                    |
| Done: 155 row   | s retrieved        | ile ne              |                    |

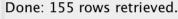

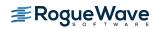

Information

#### Package Information

| # clear:exec | /QOpenSys/pkgs/bin/yum info 'nano'                                  |
|--------------|---------------------------------------------------------------------|
| Available Pa |                                                                     |
| Name         |                                                                     |
| Arch         |                                                                     |
| Version      | : 2.9.0                                                             |
| Release      | : 0                                                                 |
| Size         | : 598 k                                                             |
| Repo         | : ibm                                                               |
| Summary      | : Small and friendly text editor                                    |
| URL          | : https://www.nano-editor.org                                       |
| License      | : GPLv3                                                             |
| Description  | : GNU nano is a small and friendly text editor. Besides basic text  |
|              | : editing, nano offers many extra features, such as an interactive  |
|              | : search-and-replace, undo/redo, syntax coloring, smooth scrolling, |
|              | : auto-indentation, go-to-line-and-column-number, feature toggles,  |
|              | : file locking, backup files, and internationalization support.     |
|              | :                                                                   |
|              | : The original goal for nano was to be a complete bug-for-bug       |
|              | : emulation of Pico.                                                |
|              |                                                                     |

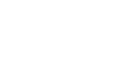

Package

Information

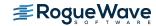

#### Package Installation

#### # clear;exec /Q0penSys/pkgs/bin/yum install 'nano

Setting up Install Process

Resolving Dependencies

- --> Running transaction check
- --> Package nano.ppc64 0:2.9.0-0 will be installed
- --> Processing Dependency: lib:/QOpenSys/pkgs/lib/libncurses.so.6(shr\_64.o)(ppc64) for package: nano-2.9.0-0.ppc64
- --> Running transaction check
- --> Package libncurses6.ppc64 0:6.0-2 will be installed
- --> Processing Dependency: ncurses-terminfo for package: libncurses6-6.0-2.ppc64
- --> Running transaction check
- ---> Package ncurses-terminfo.ppc64 0:6.0-2 will be installed
- --> Finished Dependency Resolution

Dependencies Resolved

| Package                                | Arch                                   | Version | Repository | Size  |
|----------------------------------------|----------------------------------------|---------|------------|-------|
| ====================================== |                                        |         |            |       |
| nano                                   | ppc64                                  | 2.9.0-0 | ibm        | 598 k |
| Installing for depender                | ncies:                                 |         |            |       |
| libncurses6                            | ppc64                                  | 6.0-2   | ibm        | 318 k |
| ncurses-terminfo                       | ppc64                                  | 6.0-2   | ibm        | 582 k |
| Transaction Summary                    |                                        |         |            |       |
| Install 3 Package                      | ====================================== |         |            |       |

Total download size: 1.5 M Installed size: 4.9 M Is this ok [y/N]:

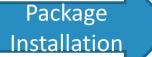

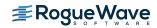

#### Package Installation - Progress

| Is this ok [y/N]: y<br>Downloading Packages:<br>(1/3): libncurses6-6.0-2.ibmi7.1.ppc64.<br>(2/3): nano-2.9.0-0.ibmi7.1.ppc64.rpm<br>(3/3): ncurses-terminfo-6.0-2.ibmi7.1.p                                                             |                     | 318 kB<br>  598 kB<br>  582 kB |                   |
|----------------------------------------------------------------------------------------------------|---------------------|--------------------------------|-------------------|
| Total<br>Running Transaction Check<br>Running Transaction Test<br>Transaction Test Succeeded<br>Running Transaction<br>Installing : ncurses-terminfo-6.0-2.p<br>Installing : libncurses6-6.0-2.ppc64<br>Installing : nano-2.9.0-0.ppc64 | 381 kB/s  <br>opc64 | 1.5 MB                         | 1/3<br>2/3<br>3/3 |
| Installed:<br>nano.ppc64 0:2.9.0-0                                                                                                    |                     |                                |                   |
| Dependency Installed:<br>libncurses6.ppc64 0:6.0-2                                                                                                    | ncurses-terminfo.pp | c64 0:6.0-2                    |                   |
| Complete!                                                                                                    |                     |                                |                   |

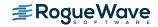

# Utilities $\rightarrow$ Clone Repo for offline use...

- The package repository definition created during the bootstrap process assumes that the system has access to the internet
- For those environments that don't allow outside access a local copy of the repository can be created

|    |                                                                     | Clone Repo for Offline Use                                                  |
|----|---------------------------------------------------------------------|-----------------------------------------------------------------------------|
| Г  | Source Repository                                                   |                                                                             |
|    | <ul> <li>IBM default</li> <li>Specify a location:</li> </ul>        | ftp://public.dhe.ibm.com/software/ibmi/products/pase/rpms/repo              |
|    | Destination (IFS)                                                   |                                                                             |
|    | /QOpenSys/QIBM/User                                                 | Data/rpm_repos/ ibm                                                         |
|    | 🗹 Clear repository be                                               | fore download (recommended)                                                 |
|    | Additional Operations<br>Create or update re<br>Disable repositorie | pository definition<br>s that require Internet access from the IBM i system |
|    |                                                                     | Clone Repository                                                            |
| Fi | le                                                                  | Progress                                                                    |
|    |                                                                     |                                                                             |
|    |                                                                     |                                                                             |
|    |                                                                     |                                                                             |
|    |                                                                     |                                                                             |
|    |                                                                     |                                                                             |
|    |                                                                     |                                                                             |
|    |                                                                     |                                                                             |
|    |                                                                     |                                                                             |
|    |                                                                     |                                                                             |
|    |                                                                     |                                                                             |
|    |                                                                     |                                                                             |
|    |                                                                     |                                                                             |

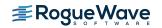

### **Clone Repository**

|                                                                   | Clone Repo for Offline Use                                     |
|-------------------------------------------------------------------|----------------------------------------------------------------|
| Source Repository<br>IBM default<br>Specify a location:           | ftp://public.dhe.ibm.com/software/ibmi/products/pase/rpms/repo |
| Destination (IFS)<br>/QOpenSys/QIBM/User<br>✓ Clear repository be | Data/rpm_repos/ ibm<br>fore download (recommended)             |

Additional Operations

✓ Create or update repository definition

☑ Disable repositories that require Internet access from the IBM i system

#### Progress

| File                                           | Progress |
|------------------------------------------------|----------|
| gcc-aix-6.3.0-15.ibmi7.1.fat.rpm               |          |
| gcc-aix-6.3.0-18.ibmi7.1.fat.rpm               |          |
| gcc-cplusplus-aix-6.3.0-15.ibmi7.1.fat.rpm     |          |
| gcc-cplusplus-aix-6.3.0-18.ibmi7.1.fat.rpm     |          |
| gcc-cpp-aix-6.3.0-15.ibmi7.1.fat.rpm           |          |
| gcc-cpp-aix-6.3.0-18.ibmi7.1.fat.rpm           |          |
| gcc-gfortran-aix-6.3.0-15.ibmi7.1.fat.rpm      |          |
| gcc-gfortran-aix-6.3.0-18.ibmi7.1.fat.rpm      |          |
| libgcc-aix-6.3.0-18.ibmi7.1.fat.rpm            |          |
| libmpc-1.0.3-12.ibmi7.1.fat.rpm                |          |
| libstdcplusplus-aix-6.3.0-15.ibmi7.1.fat.rpm   |          |
| libstdcplusplus-aix-6.3.0-18.ibmi7.1.fat.rpm   |          |
| mpfr-aix-3.1.2-11.ibmi7.1.fat.rpm              |          |
| pase-libs-dummy-7.1-0.ibmi7.1.fat.rpm          |          |
| autoconf-2.69-1.ibmi7.1.noarch.rpm             |          |
| automake-1.15-1.ibmi7.1.noarch.rpm             |          |
| nodever-0.0.5-0.ibmi7.2.noarch.rpm             |          |
| nodever-0.0.6-0.ibmi7.1.noarch.rpm             |          |
| pase-utf8-locale-7.1-0.ibmi7.1.noarch.rpm      |          |
| python2-iniparse-0.4-0.ibmi7.1.noarch.rpm      |          |
| python2-pip-9.0.1-0.ibmi7.1.noarch.rpm         |          |
| python2-setuptools-36.0.1-0.ibmi7.1.noarch.rpm |          |
| nuthon? urlarabhar ? 10.2 0 ibmi7 1 noarch ram |          |

**Clone Repository** 

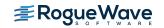

#### **Clone Repository**

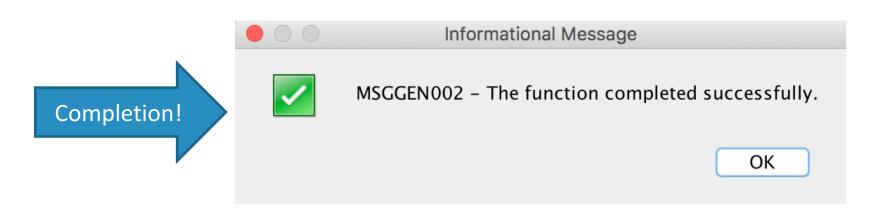

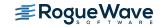

# Useful Commands

| Command | Description                                                                                                    |
|---------|----------------------------------------------------------------------------------------------------|
| bash    | A shell typically available on Linux systems. Features include command/file completion, and command recall.                                  |
| gcc     | GNU c Compiler                                                                                                    |
| rpm     | Used to install/manage packages built using the Redhat Package<br>Manager.                                                                   |
| yum     | Yellowdog Updated, Modified – a wrapper around RPM that uses package repositories to simplify package installation and dependency resolution |

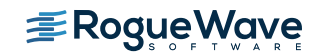

#### yum cheat sheet

| Function                | yum command                     |
|-------------------------|---------------------------------|
| Install a package       | yum install <package></package> |
| Remove a package        | yum remove <package></package>  |
| Search for a package    | yum search <package></package>  |
| List installed packages | yum list installed              |
| List available packages | yum list available              |
| List all packages       | yum list all                    |

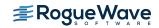

# Available packages

| # yum list available   |          |             |
|------------------------|----------|-------------|
| ibm                    | 1        | .5 kB 00:00 |
| ibm/primary            |          | 86 kB 00:00 |
| ibm                    |          | 222/222     |
| Available Packages     |          |             |
| autoconf.noarch        | 2.69-1   | ibm         |
| automake.noarch        | 1.15-1   | ibm         |
| bison.ppc64            | 3.0.4-1  | ibm         |
| bzip2.ppc64            | 1.0.6-5  | ibm         |
| bzip2-devel.ppc64      | 1.0.6-5  | ibm         |
| cmake.ppc64            | 3.7.2-1  | ibm         |
| coreutils-gnu.ppc64    | 8.25-1   | ibm         |
| curl.ppc64             | 7.58.0-0 | ibm         |
| curl-devel.ppc64       | 7.58.0-0 | ibm         |
| diffutils.ppc64        | 3.5-0    | ibm         |
| expat.ppc64            | 2.2.0-0  | ibm         |
| expat-devel.ppc64      | 2.2.0-0  | ibm         |
| file.ppc64             | 5.30-0   | ibm         |
| file-devel.ppc64       | 5.30-0   | ibm         |
| flex.ppc64             | 2.6.3-1  | ibm         |
| flex-devel.ppc64       | 2.6.3-1  | ibm         |
| freetype-devel.ppc64   | 2.7-1    | ibm         |
| gawk.ppc64             | 4.1.4-1  | ibm         |
| gcc-aix.fat            | 6.3.0-3  | ibm         |
| gcc-cplusplus-aix.fat  | 6.3.0-0  | ibm         |
| gcc-cpp-aix.fat        | 6.3.0-0  | ibm         |
| gcc-gfortran-aix.fat   | 6.3.0-2  | ibm         |
| gettext-examples.ppc64 | 0.19.8-0 | ibm         |
| gettext-runtime.ppc64  | 0.19.8-0 | ibm         |

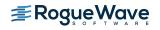

# bash

bash is installed as part of the bootstrap installation

# Creating the User Environment

- A number of steps should be accomplished to create the user environment
- Step 1: Create the user's home directory

mkdir /home/<username>

 Step 2: Create a .profile in the user's home directory. The .profile is used to define the shell environment, including environment variables, scripts to execute, and other commands. The .profile is used to store pre-defined settings when a shell program starts

```
PATH=/QOpenSys/pkgs/bin:$PATH
export PATH
bash
```

- The first two lines update the path statement to include the location of the programs installed both by the bootstrap as well as subsequent 'yum install' commands
- The third line causes the bash shell to be executed
  - NOTE: by default a PASE terminal session starts the 'ksh' shell

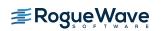

#### Text Editor – Overview

- While the 'vi' editor is the common, de facto standard, editor on a Linux system it is recommended that it not be used in the PASE environment
  - The  $v \ensuremath{\texttt{i}}$  editor available in PASE comes from the AIX space and it does not behave well in PASE
- One of the packages included in the RPM pile is nano
  - nano is a text editor for unix-like operating environments that uses a command line interface

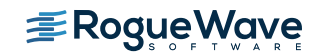

### Text editor – *Installation*

- Once the bootstrap has been installed, the yum command along with the repository definition are available to be used for installation of additional packages
- The 'yum repolist' command can be used to validate the availability of the repository:

| # yum repolist |           |        |
|----------------|-----------|--------|
| repo id        | repo name | status |
| ibm            | ibm       | 231    |
| repolist: 231  |           |        |

• A check can be made to see if a package with nano is available via the 'yum provides' command:

```
# yum provides nano
nano-2.9.0-0.ppc64 : Small and friendly text editor
Repo : ibm
```

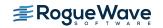

# Text editor – *Installation (continued)*

• The package can be installed via the 'yum install' command:

| # yum install nano                               |            |                    |                                         |             |                   |             |
|--------------------------------------------------|------------|--------------------|-----------------------------------------|-------------|-------------------|-------------|
| Setting up Install Pro                           |            |                    |                                         |             |                   |             |
| Resolving Dependencies                           |            |                    |                                         |             |                   |             |
| > Running transaction check                      |            |                    |                                         |             |                   |             |
| > Package nano.ppc64 0:2.9.0-0 will be installed |            |                    |                                         |             |                   |             |
| > Processing Depende                             |            | Sys/pkgs/lib/libnc | curses.so.6(shr_64                      | .o) (ppc64) | for package: nanc | -2.9.0-0.pp |
| > Running transactio                             |            |                    |                                         |             |                   |             |
| > Package libncurse                              |            |                    |                                         |             |                   |             |
| > Processing Depende                             | -          | rminto for package | : libncurses6-6.0                       | -2.ppc64    |                   |             |
| > Running transactio                             |            |                    |                                         |             |                   |             |
| > Package ncurses-t                              |            | :6.0-2 will be ins | stalled                                 |             |                   |             |
| $\rightarrow$ Finished Dependency                | Resolution |                    |                                         |             |                   |             |
|                                                  |            |                    |                                         |             |                   |             |
| Dependencies Resolved                            |            |                    |                                         |             |                   |             |
| Package                                          | Arch       | Version            | Repository                              | Size        |                   |             |
| <pre>Installing:</pre>                           |            |                    |                                         |             |                   |             |
| nano                                             | ppc64      | 2.9.0-0            | ibm                                     | 598 k       |                   |             |
| Installing for depende                           | ncies:     |                    |                                         |             |                   |             |
| libncurses6                                      | ppc64      | 6.0-2              | ibm                                     | 318 k       |                   |             |
| ncurses-terminfo                                 | ppc64      | 6.0-2              | ibm                                     | 582 k       |                   |             |
|                                                  |            |                    |                                         |             |                   |             |
| Transaction Summary                              |            |                    |                                         |             |                   |             |
|                                                  |            |                    | ======================================= | ======      |                   |             |
| Install 3 Packag                                 |            |                    |                                         |             |                   |             |
| Total download size: 1                           | .5 M       |                    |                                         |             |                   |             |
| Installed size: 4.9 M                            |            |                    |                                         |             |                   |             |
| Is this ok [y/N]:                                |            |                    |                                         |             |                   |             |
|                                                  |            |                    |                                         |             |                   |             |

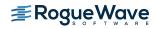

# Text Editor – Installation (continued)

- The 'yum' command uses the rpm command to determine pre-requisites as well as package dependencies
  - If there are no package dependencies then the command will install the requested package without any further user-prompting/confirmation
  - If there are package dependencies then the dependencies will be displayed and the user will be prompted to accept all of the packages display for installation
- The package installation process will download the packages, install them, and update the RPM database.
- Diagnostic messages will be displayed along the way

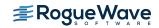

### Text Editor – *Installation* (completed)

| Downloading Packages:                                       |                        |         |       |   |
|-------------------------------------------------------------|------------------------|---------|-------|---|
| (1/3): libncurses6-6.0-2.ibmi7.1.ppc64                      | .rpm                   | 318 kB  | 00:00 |   |
| (2/3): nano-2.9.0-0.ibmi7.1.ppc64.rpm                       |                        | 598 kB  | 00:00 |   |
| (3/3): ncurses-terminfo-6.0-2.ibmi7.1.                      | ppc64.rpm              | 582 kB  | 00:00 |   |
|                                                             |                        |         |       |   |
| Total                                                       | 353 kB/s   1.          | 5 MB    | 00:04 |   |
| Running Transaction Check                                   |                        |         |       |   |
| Running Transaction Test<br>Transaction Test Succeeded      |                        |         |       |   |
|                                                             |                        |         |       |   |
| Running Transaction<br>Installing : ncurses-terminfo-6.0-2. | nnc64                  |         | 1/3   | R |
| Installing : libncurses6-6.0-2.ppc64                        |                        |         | 2/3   |   |
| Installing : nano-2.9.0-0.ppc64                             |                        |         | 3/3   |   |
| instairing . nano 2.5.6 0.ppcor                             |                        |         | 373   |   |
|                                                             |                        |         |       |   |
| Installed:                                                  |                        |         |       |   |
| nano.ppc64 0:2.9.0-0                                        |                        |         |       |   |
|                                                             |                        |         |       |   |
|                                                             |                        |         |       |   |
| Dependency Installed:                                       |                        |         |       |   |
| libncurses6.ppc64 0:6.0-2                                   | ncurses-terminfo.ppc64 | 0:6.0-2 |       |   |
|                                                             |                        |         |       |   |
|                                                             |                        |         |       |   |
| Complete!                                                   |                        |         |       |   |

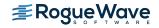

# Text Editor (nano) – *Brief Introduction*

 The nano editor is started by entering the command 'nano' optionally followed by a file to be read into the text editor

- Commands to make note of:
  - <CTRL>O save the file
  - <CTRL>X exit nano
  - <CTRL>R read in
    - another file

#### GNU nano 2.9.0

.profile

PATH=/QOpenSys/pkgs/bin:\$PATH export PATH

bash

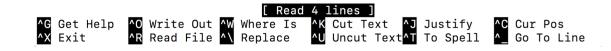

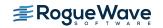

# Git "A 'git' is a cranky old man" Linus Torvalds – creator of git

#### Overview

- Created by Linux Torvalds in 2005
  - Came out of the Linux development community
  - Designed for version control of the Linux kernel
- Goals of git
  - Speed
  - Support for non-linear development (thousands of parallel branches
  - Fully distributed
  - Able to handle large projects efficiently

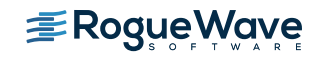

# Checking for / Installing git

- The which command can be used to see if git is installed
  - which git
- The yum install command can be used to install git
  - yum install git

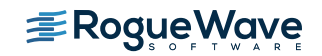

### Centralized vs. Distributed Version Control Systems

#### **Centralized VCS**

- Centralized VCS like Subversion, a central server repository (repo) holds the "official copy" of the code
  - The server maintains the sole version history of the repo
- "checkouts" of the code are made to a local copy
  - Local modifications are made
  - Changes are not versioned
- When complete, the code is "checked in" back to the server
  - The checkin increments the repo's version

#### **Distributed VCS**

- Distributed VCS like git doesn't support "checkout" from a local repo
  - Code is "clone"d and changes are "pull"ed
- The local repo is a complete copy of everything on the remote server
  - Local copy is "just as good" as the remove server copy
- Many options are local
  - Check in/out from local repo
  - Commit changes to local repo
  - Local repo keeps version history
- When ready changes can be "pushed" back to the server

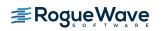

# Local git areas

- In a local copy on git, files can be:
  - In the local repo (committed)
  - Checked out and modified, but not yet committed (working copy)
  - In-between, in a "staging" area
    - Staged files are ready to be committed
    - A commit saves a snapshot of all staged states.

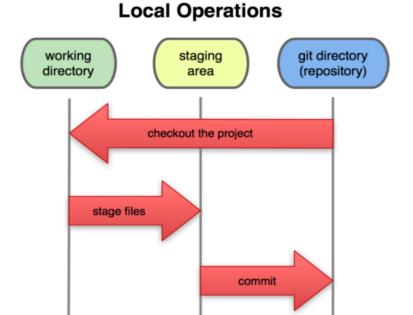

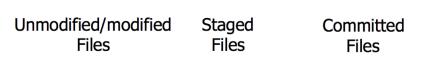

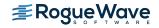

# Initial git configuration

- Set the name and email for git to use when commits are made:
  - git config --global user.name "Erwin Earley"
  - git config --global user.email erwin.earley@roguewave.com
- Set the editor used for writing commit messages (default is vim)
  - git config --global core.editor nano
- Review the settings:

```
- git config --list
```

# git config --list
user.name=Erwin Earley
<u>user.email=erwin.earley@roguewave.com</u>
core.editor=nano

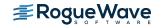

# Cloning a git repo (local git repo)

- Creating a local git repository in the current directory
  - git init
    - The above creates a .git directory in your current directory
    - Files can then be committed in that directory into the repo
  - To stage all changes in a file (or directory) for the next commit:

git add filename

Commit the staged changes using the –m argument as the commit message

git commit -m "commit message"

```
# cd python-scripts/
bash-4.4# git init
Initialized empty Git repository in
/home/QSECOFR/python-scripts/.git/
bash-4.4# git add *.py
bash-4.4# git commit -m "initial commit"
[master (root-commit) 4263c42] initial
commit
 14 files changed, 167 insertions(+)
 create mode 100644 Ex01hello.py
 create mode 100644 Ex02Indent.pv
 create mode 100644 Ex04Strings.py
 create mode 100644 Ex05Lists.py
 create mode 100644 Ex06tuples.py
 create mode 100644 Ex07Dictionary.py
 create mode 100644 Ex10ifs.py
 create mode 100644 Ex11Fors.py
 create mode 100644 Ex12While.py
 create mode 100644 Ex15Functions.py
 create mode 100644 Ex16Functions2.py
 create mode 100644 Ex17Functions3.pv
 create mode 100644 datatype.py
 create mode 100644 variables.py
```

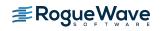

# Cloning a git repo (remote repo)

• To clone a remote repository to the local directory

- git clone url localDirectory
  - Ex: git clone <a href="https://github.com/zendtech/ibmiToolkit">https://github.com/zendtech/ibmiToolkit</a> toolkit

The above will create the specified directory (toolkit) that will contain a working copy of the files from the repo (<u>https://github.com/zendtech/ibmiToolkit</u>) as well as a .git directory that will be used to hold the staging area as well as the local repository.

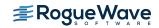

# git commands

| Command             | Description                                                        |
|---------------------|--------------------------------------------------------------------|
| git clone url [dir] | Copy a git repository so files can be added to it                  |
| git add <i>file</i> | Adds file contents to the staging area                             |
| git commit          | Records a snapshot of the staging area                             |
| git status          | View the status of files in the working directory and staging area |
| git diff            | Shows the diff of what is staged and what is modified but unstaged |
| git pull            | Fetch from a remote repo and try to merge into the current branch  |
| git push            | Push new branches and data to a remote repository                  |

Good git cheatsheet <a href="https://www.atlassian.com/git/tutorials/atlassian-git-cheatsheet">https://www.atlassian.com/git/tutorials/atlassian-git-cheatsheet</a>

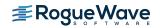

# **Closing Thoughts**

- You will get the most out of Open Source by participating in the community
- Many ways to participate
  - Ask Questions
  - Give Advise
  - Share Code

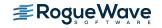

# Useful Links

- IBM developerWorks Open Source Technologies
  - <u>https://www.ibm.com/developerworks/community/wikis/home?lang=en#!/wiki/IBM</u>
     <u>%20i%20Technology%20Updates/page/Open%20Source%20Technologies</u>
- Midrange.com mailing list for open source on IBM i
  - <u>http://archive/midrange.com/opensource/</u>
- LinkedIn IBM i OSS group
  - <u>https://www.linkedin.com/groups/8531863</u>
- Ryver IBM i OSS team Forums, chat, links to social media
  - Invite only
    - <u>https://ibmioss.river.com/applications/signup/members/9tJsXDG7\_iSSi1Q</u>
- Club Seiden forums
  - <u>http://club.alanseiden.com/community/</u>
- Twitter
  - #IBMiOSS
- Rogue Wave Open Source Support (OpenLogic)
  - <u>https://www.roguewave.com/capabilities/open-source-support</u>

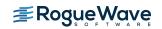

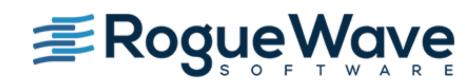

Innovate with Confidence